# COP 3330: Object-Oriented Programming Summer 2011

#### The Java Environment

Instructor: Dr. Mark Llewellyn

markl@cs.ucf.edu

HEC 236, 407-823-2790

http://www.cs.ucf.edu/courses/cop3330/sum2011

Department of Electrical Engineering and Computer Science
Computer Science Division
University of Central Florida

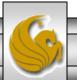

#### The Java Environment

- For the moment we'll leave OO design issues behind and consider the more practical side of OO programming, the Java environment.
- To be able to write programs in Java, you will need the Java environment. There are several options available depending on what you are doing with Java. For our purposes (and most general use purposes), we'll need the Java Development Kit (JDK). This is available from <a href="http://java.sun.com">http://java.sun.com</a>. The instructions beginning on page 3 show you the basic steps to go through to install the JDK on your machine.
- Once you have the JDK installed, you'll need a development environment. You have many different options here ranging from a simple text editor like NotePad++ to full-scale IDEs like Microsoft Visual Studio and NetBeans. For our purposes, an IDE somewhere in the middle will be fine. I've included notes for basic install and set-up for Eclipse beginning on page 8 and JGrasp beginning on page 27. Eclipse can be downloaded from <a href="http://www.eclipse.org">http://www.eclipse.org</a>, while JGrasp can be downloaded from <a href="http://jgrasp.org">http://jgrasp.org</a>.
- I've also included notes starting on page 38 that illustrates how to run Java from the command line.

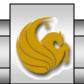

## **Getting Java**

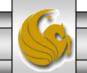

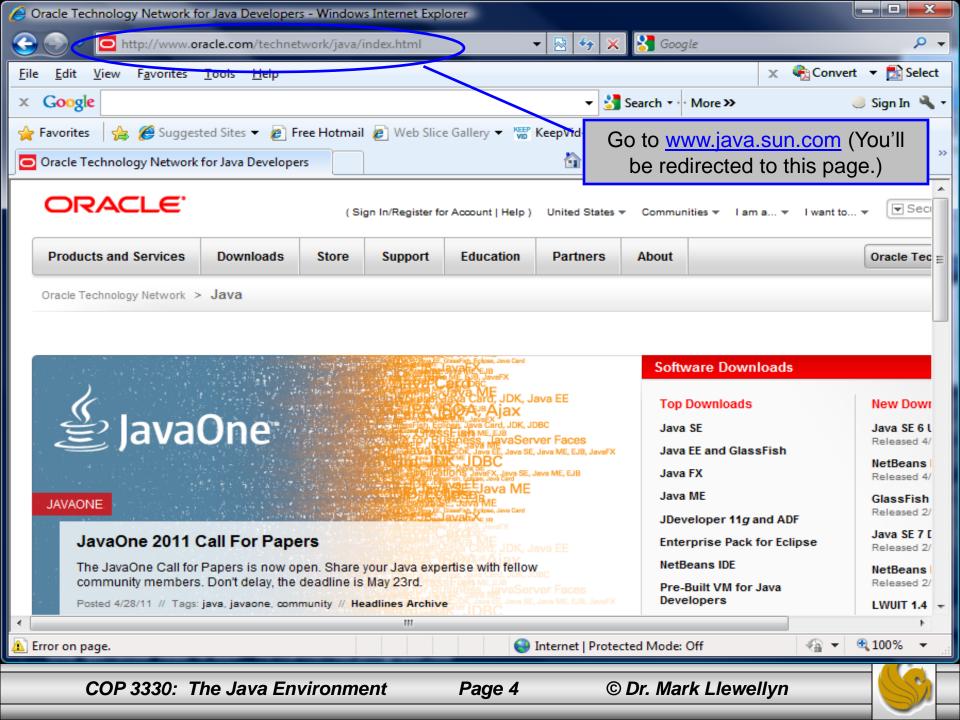

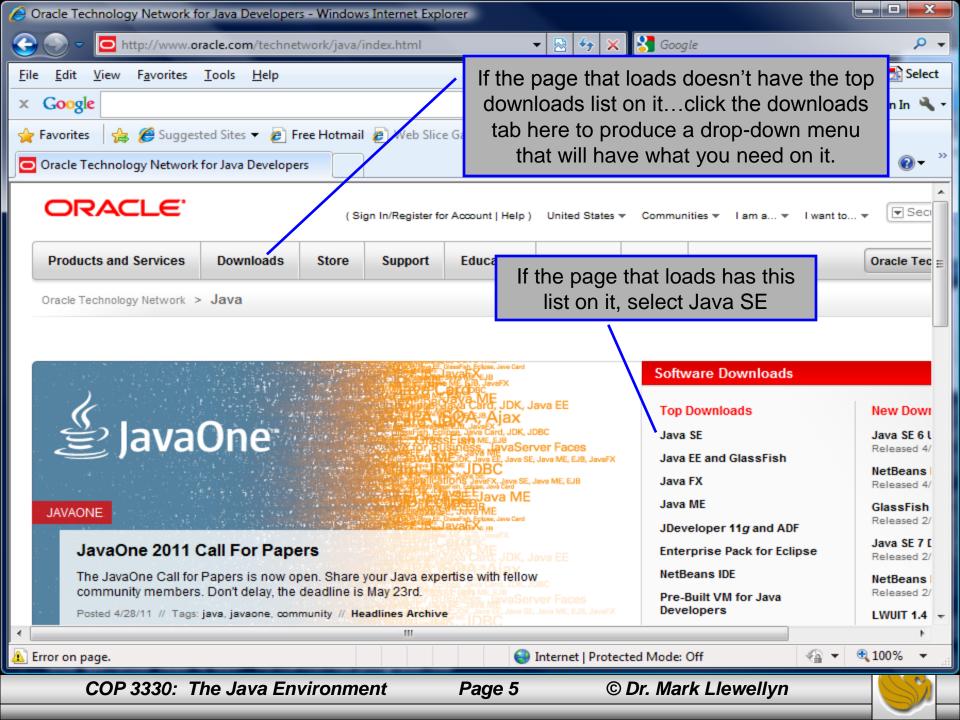

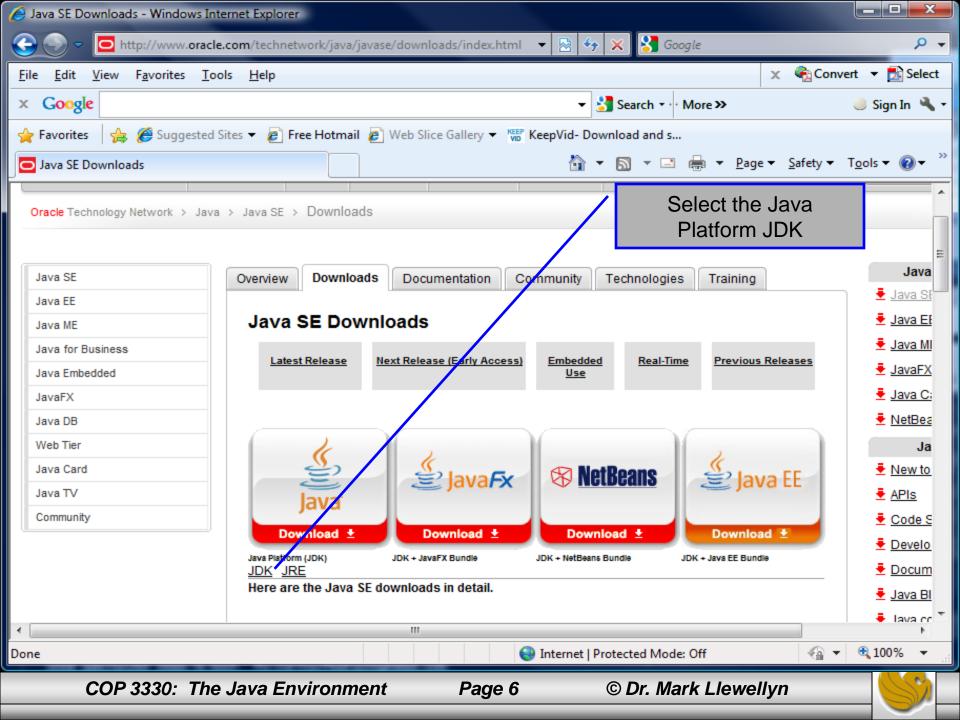

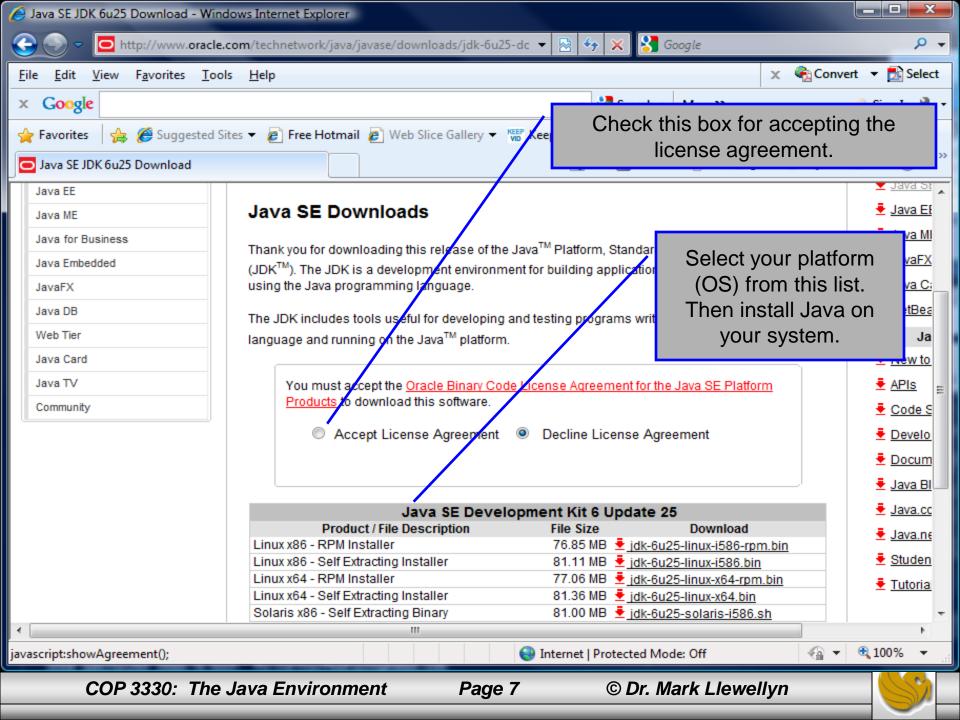

### **Getting Eclipse**

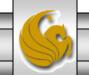

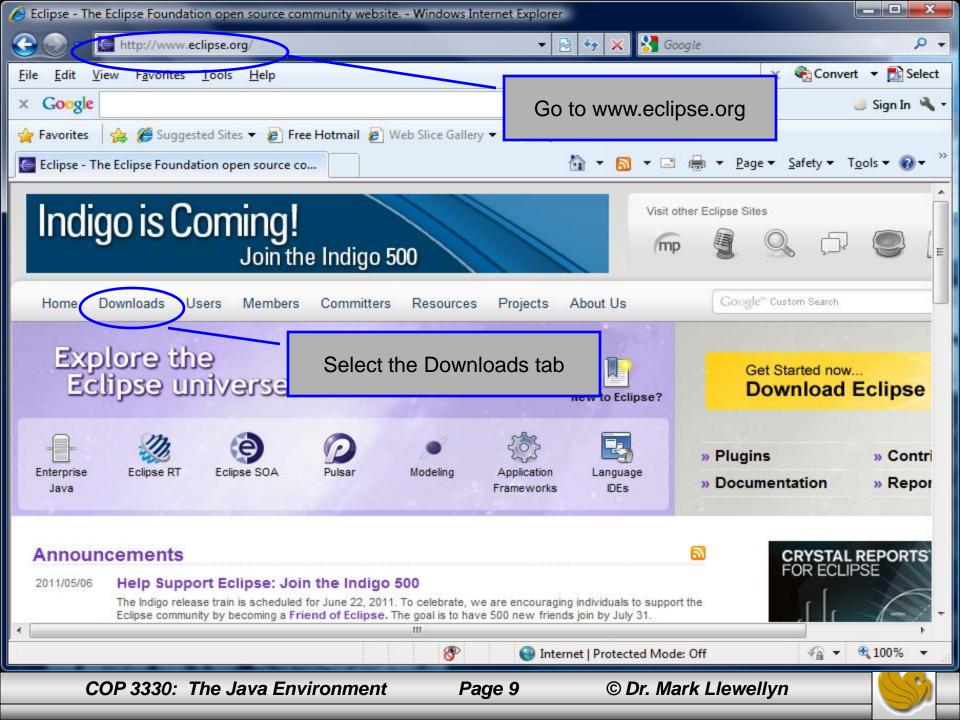

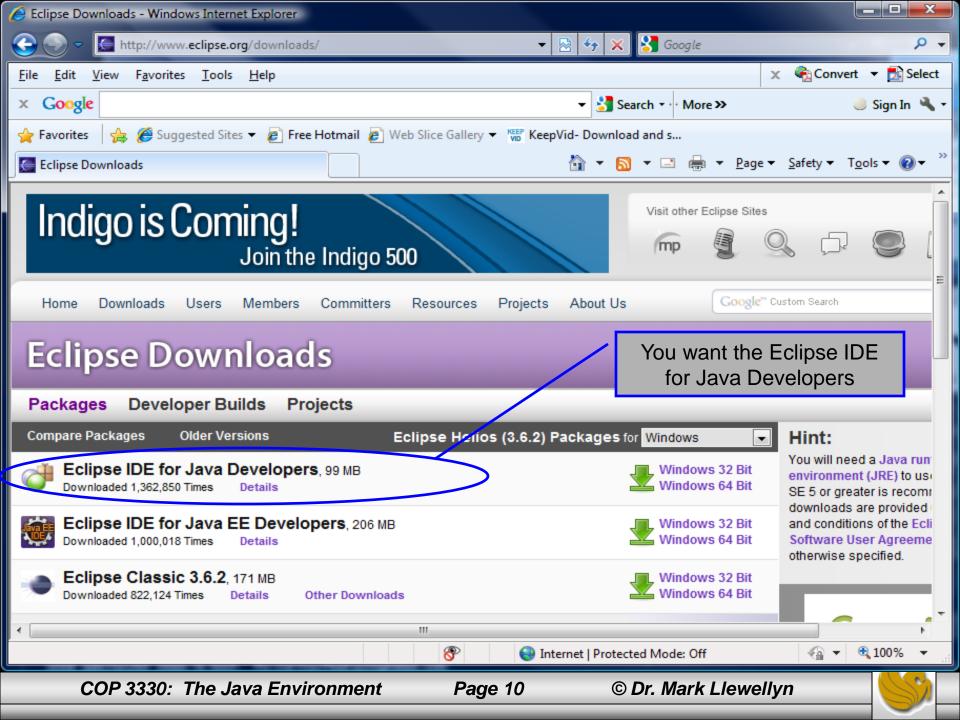

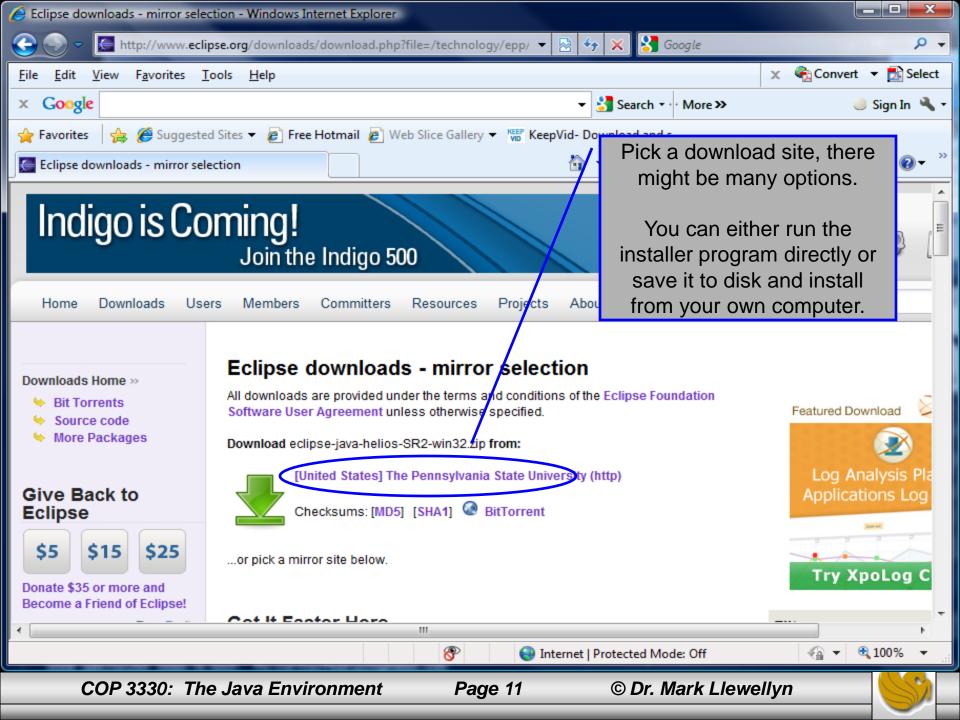

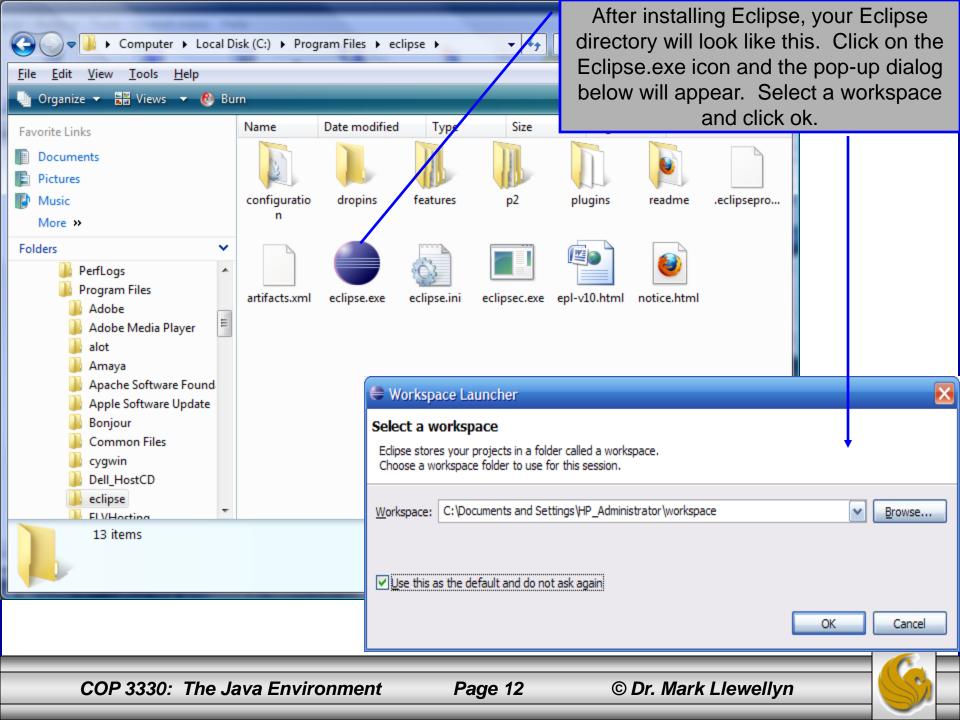

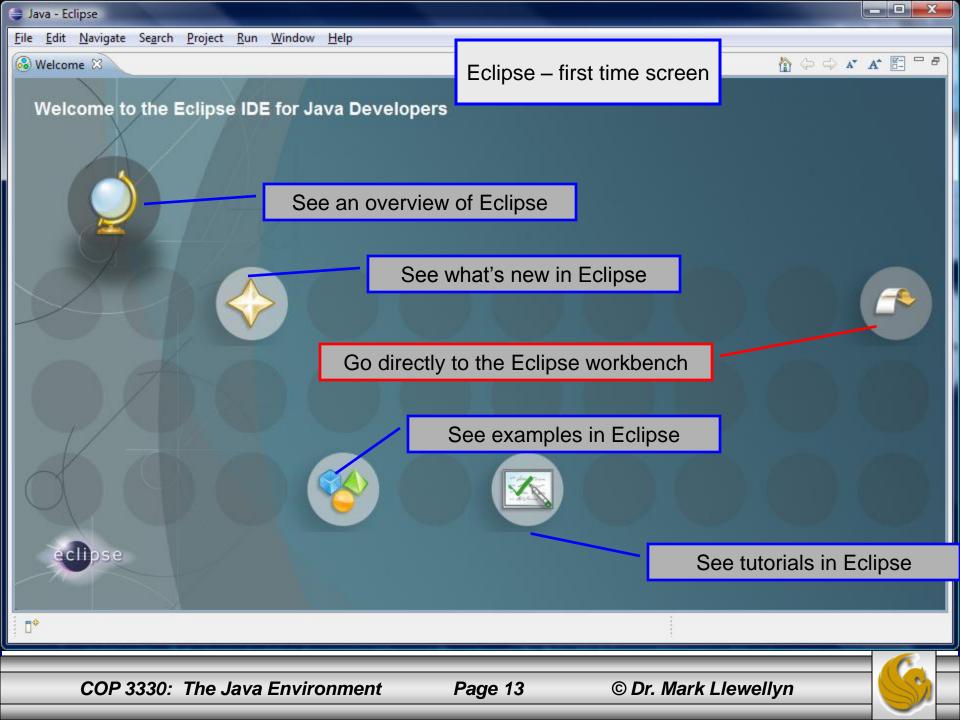

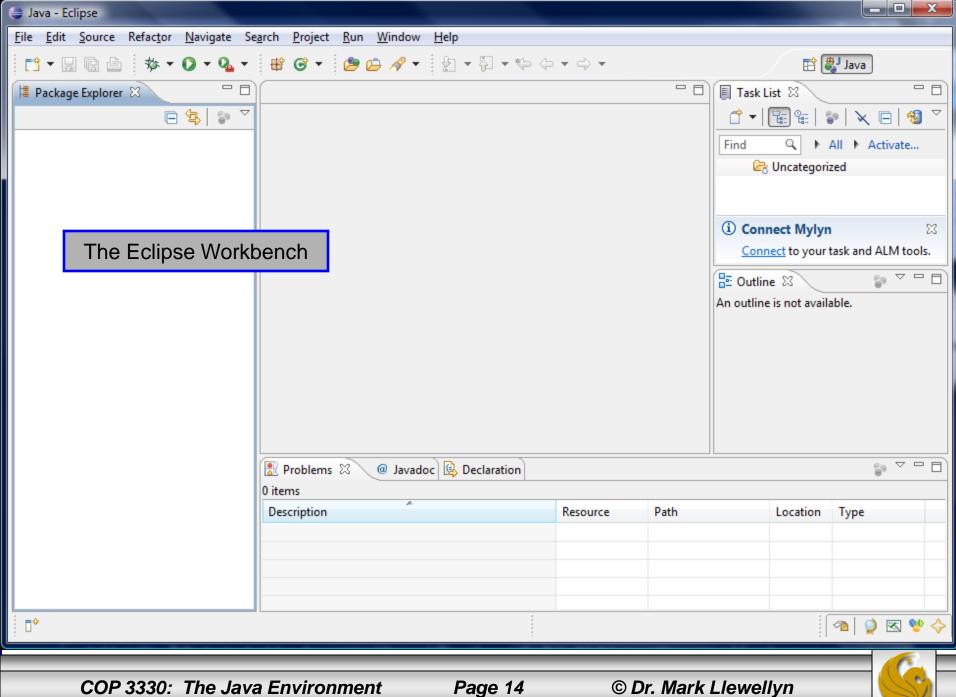

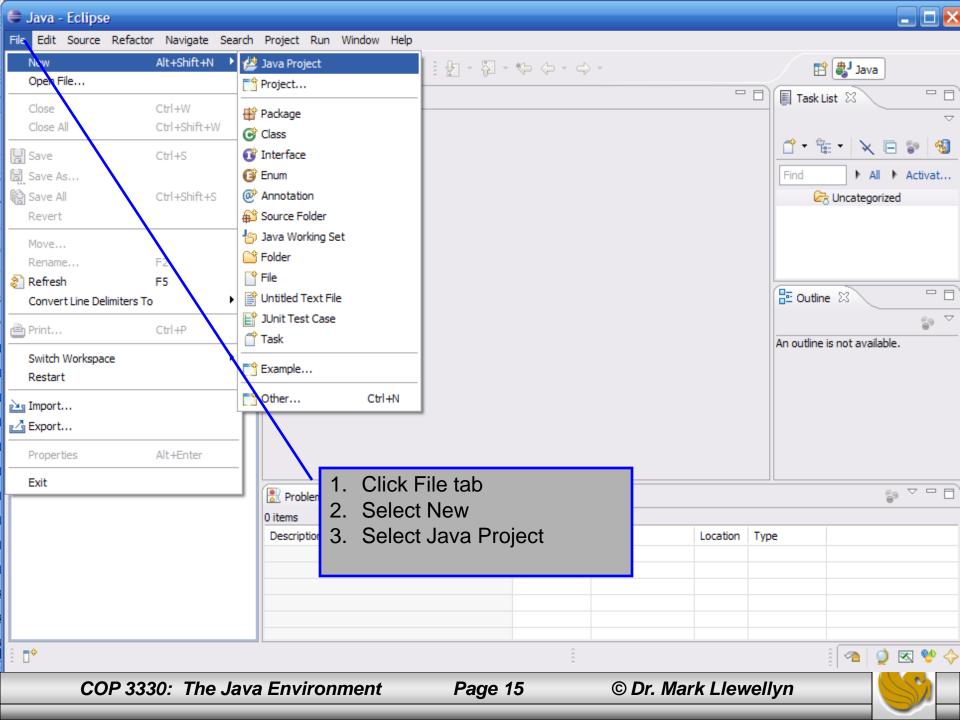

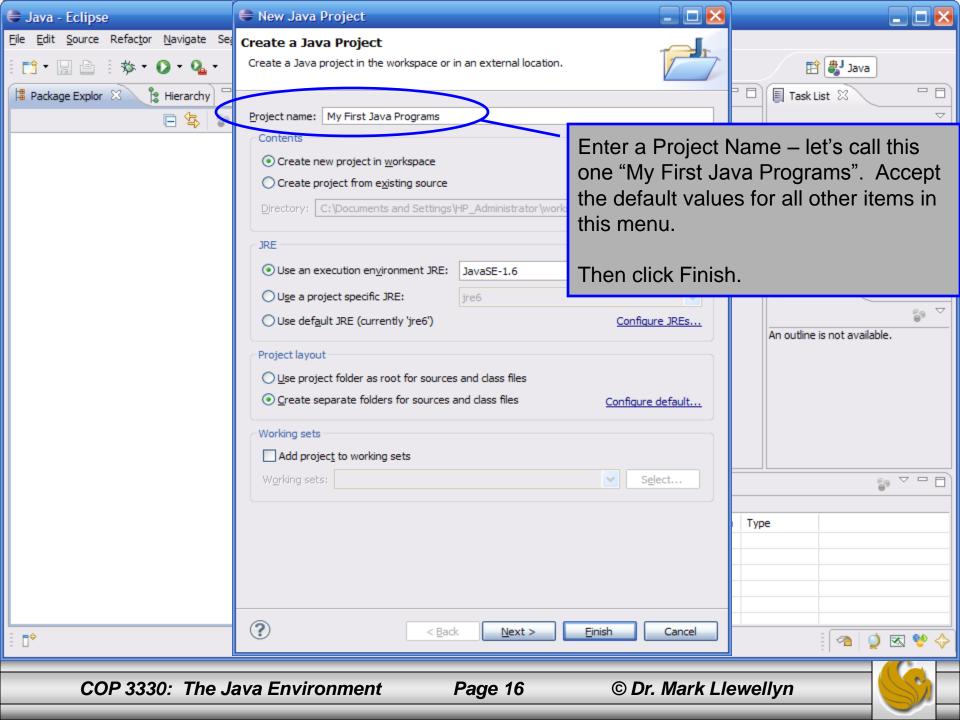

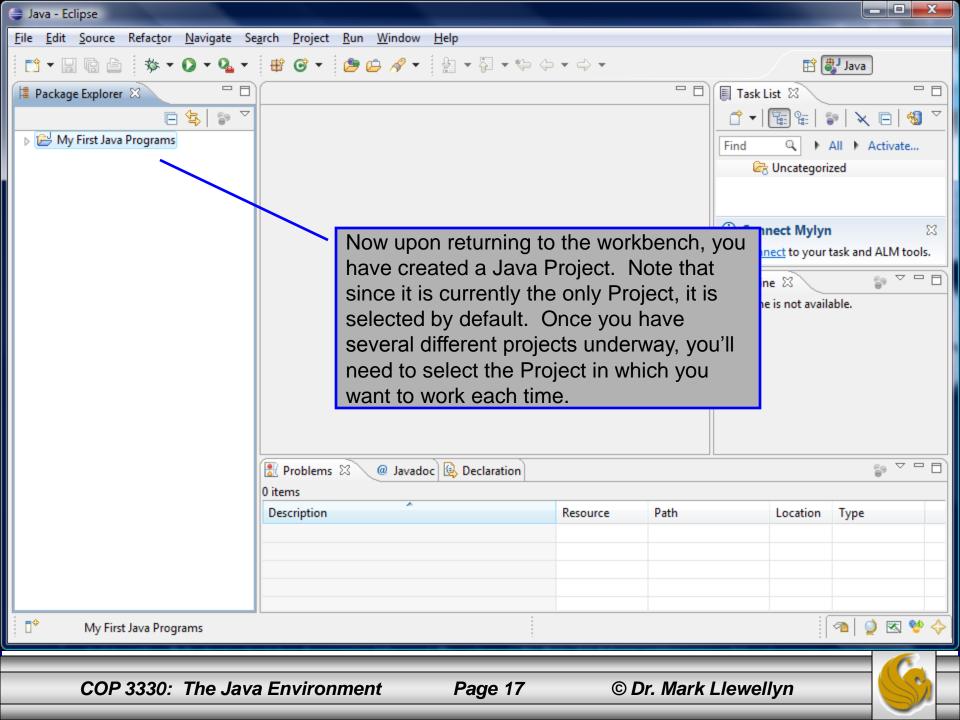

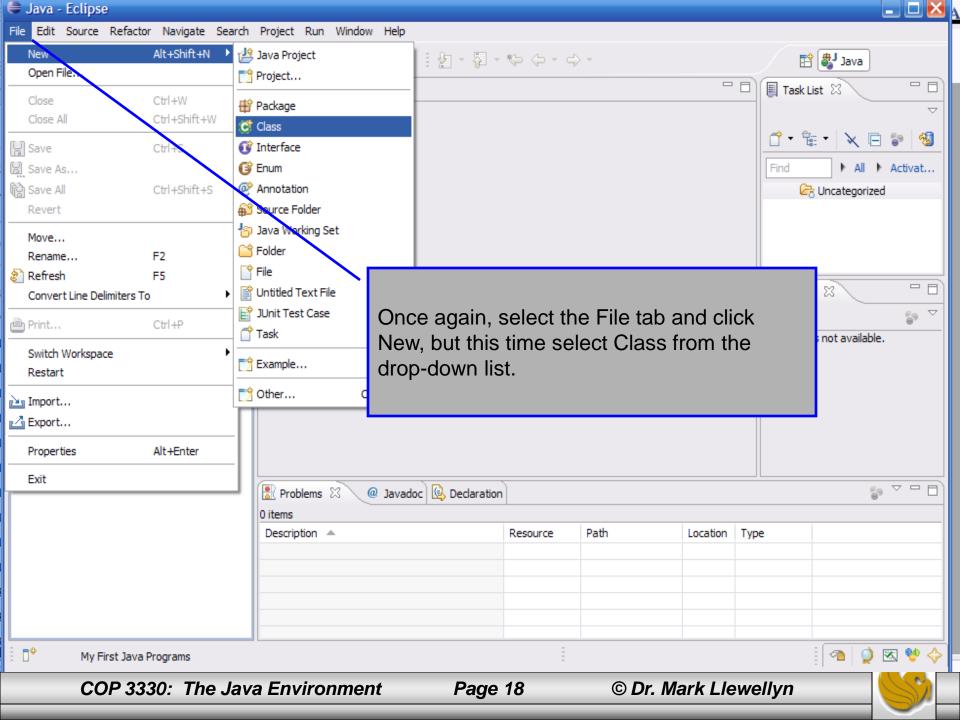

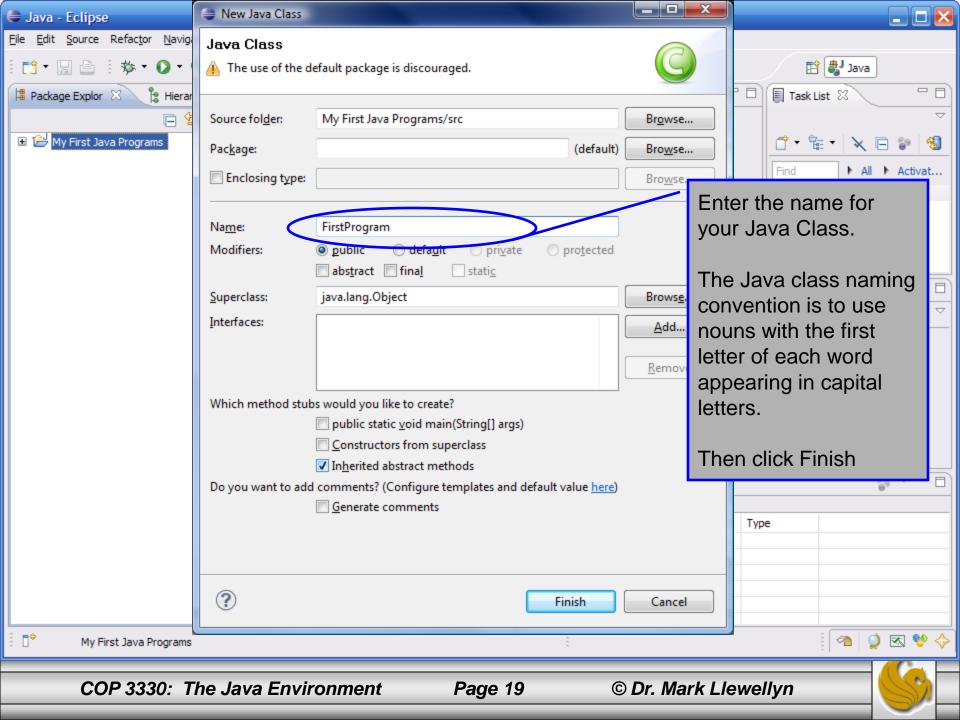

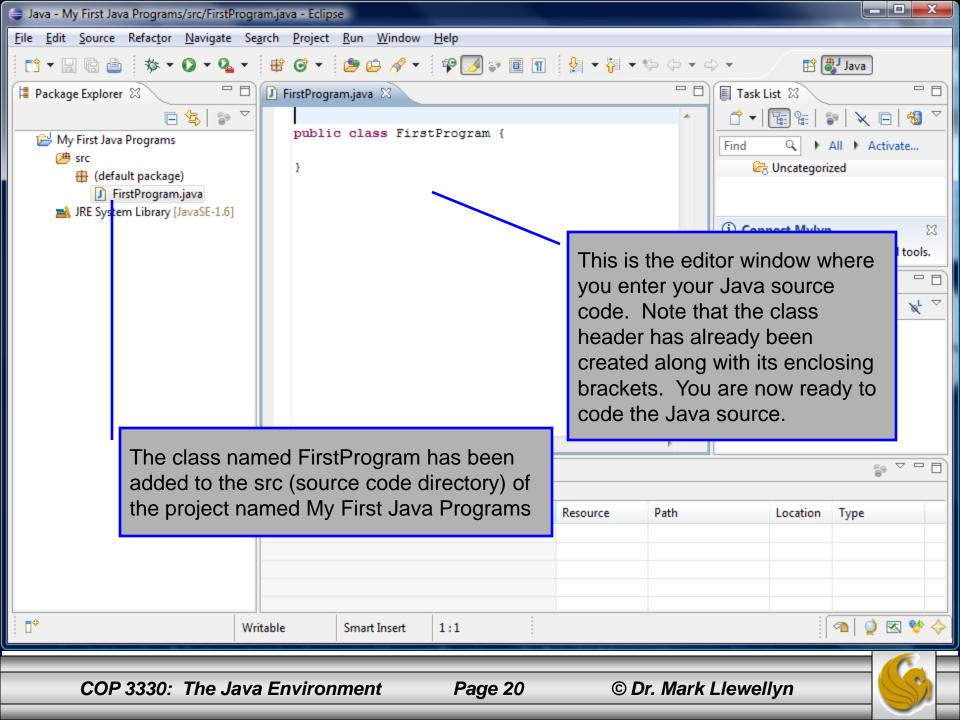

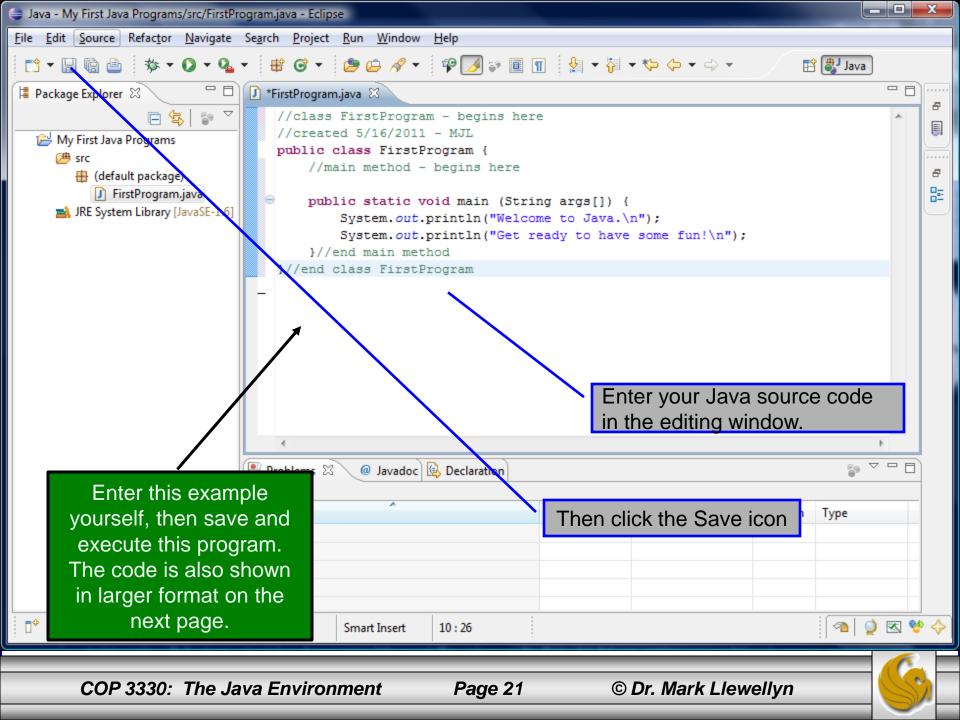

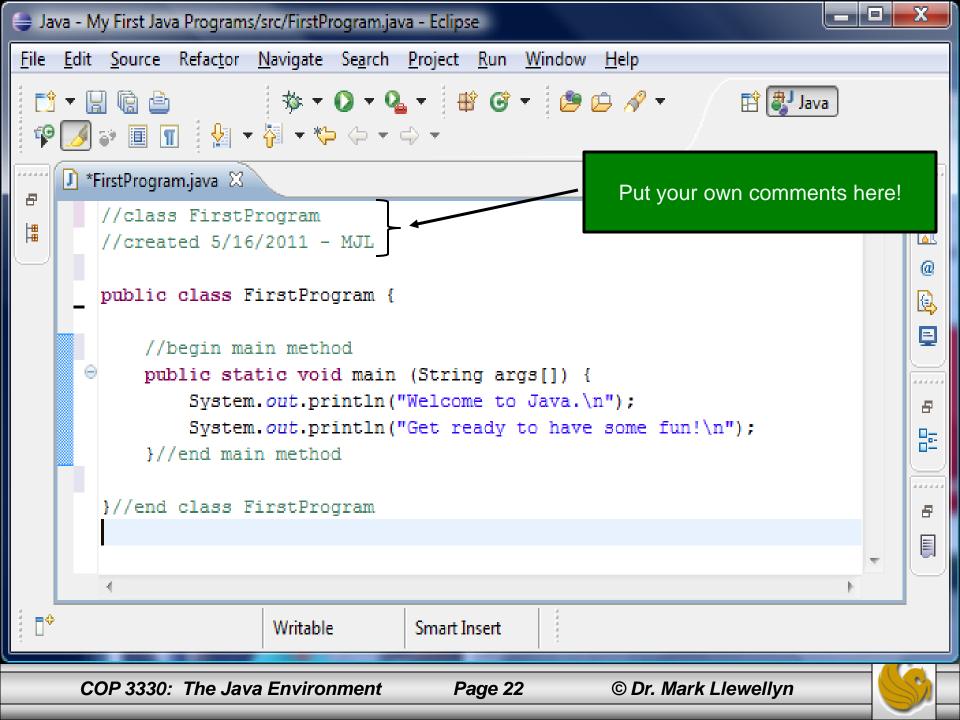

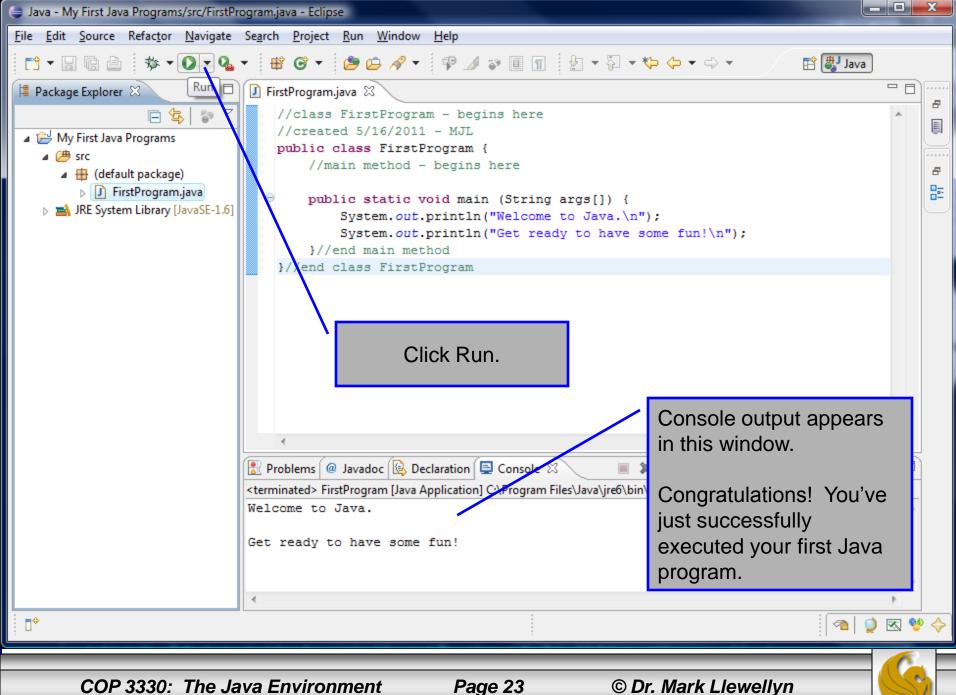

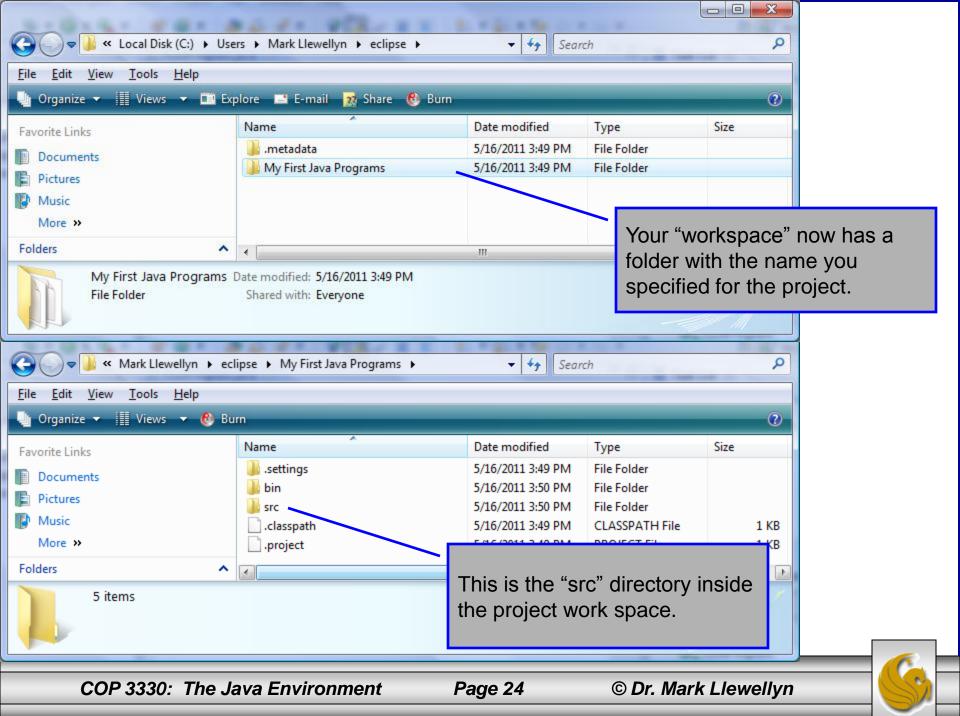

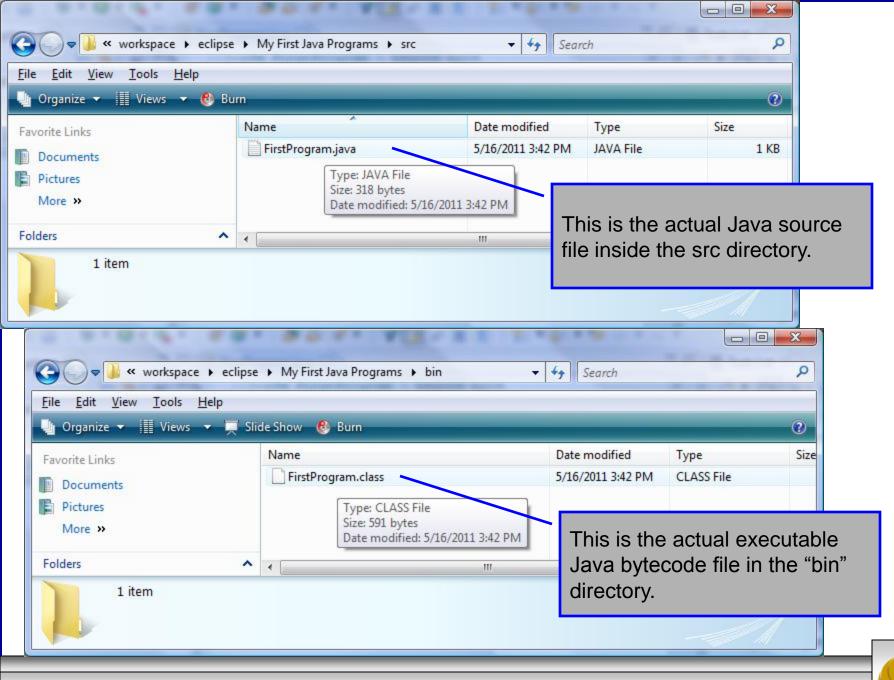

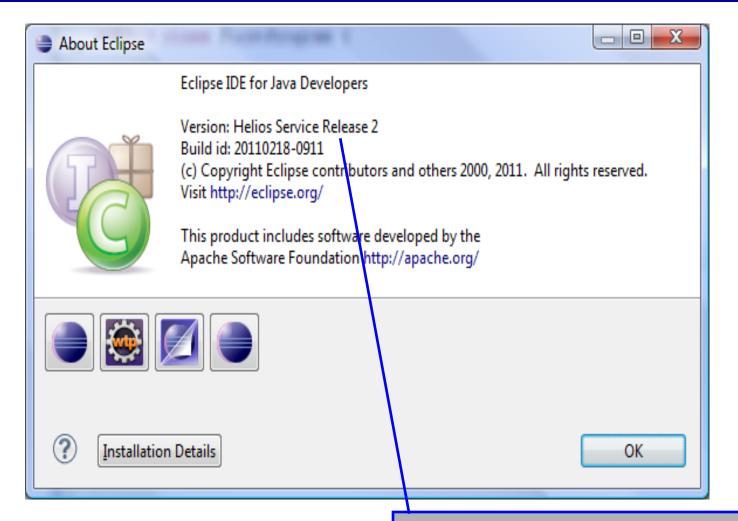

The current version of Eclipse is Helios. You can verify that this is what you downloaded and setup by clicking the Help button in the workbench window and selecting "About Eclipse" from the menu.

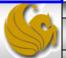

## **Getting JGrasp**

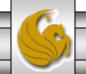

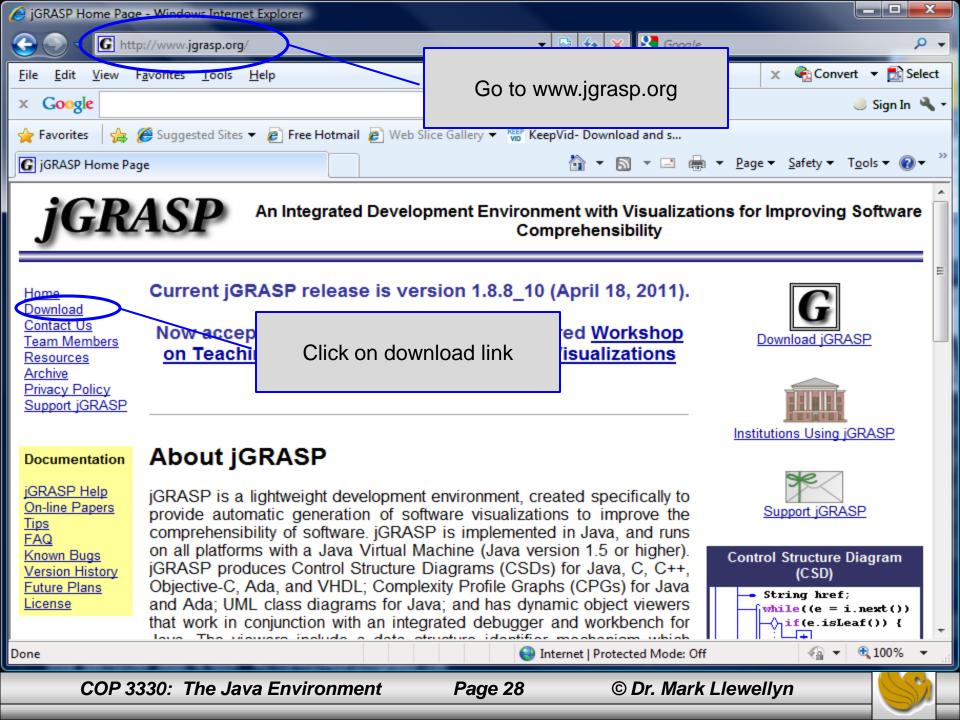

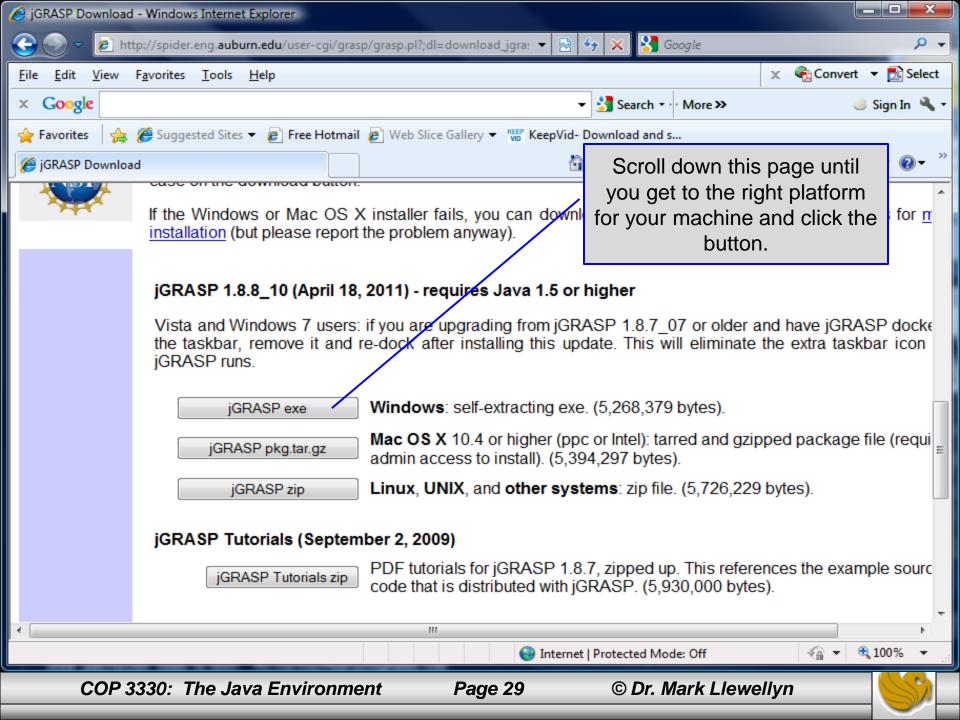

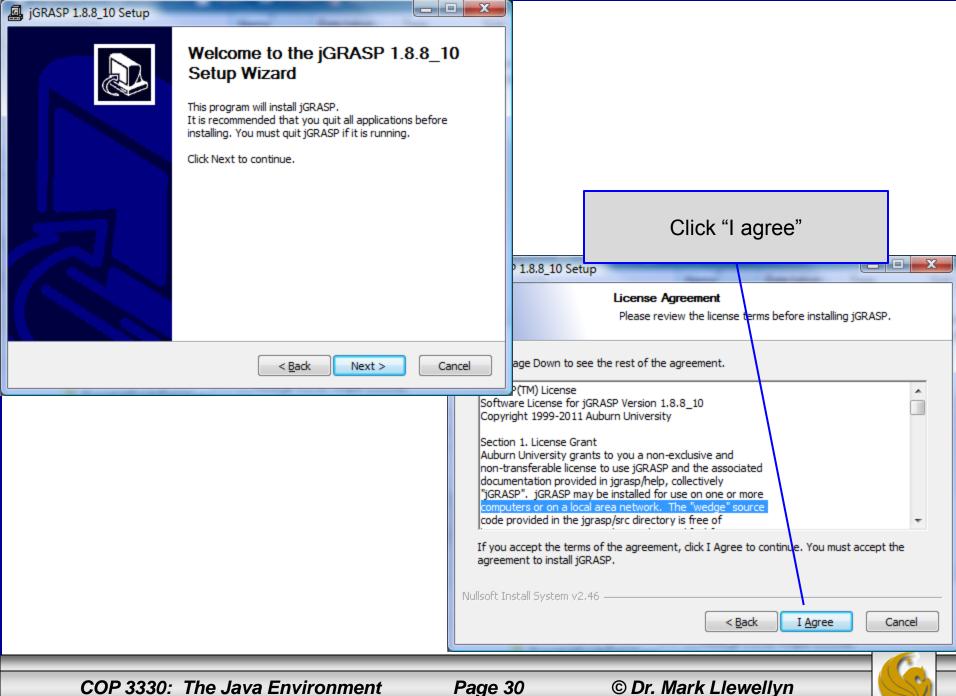

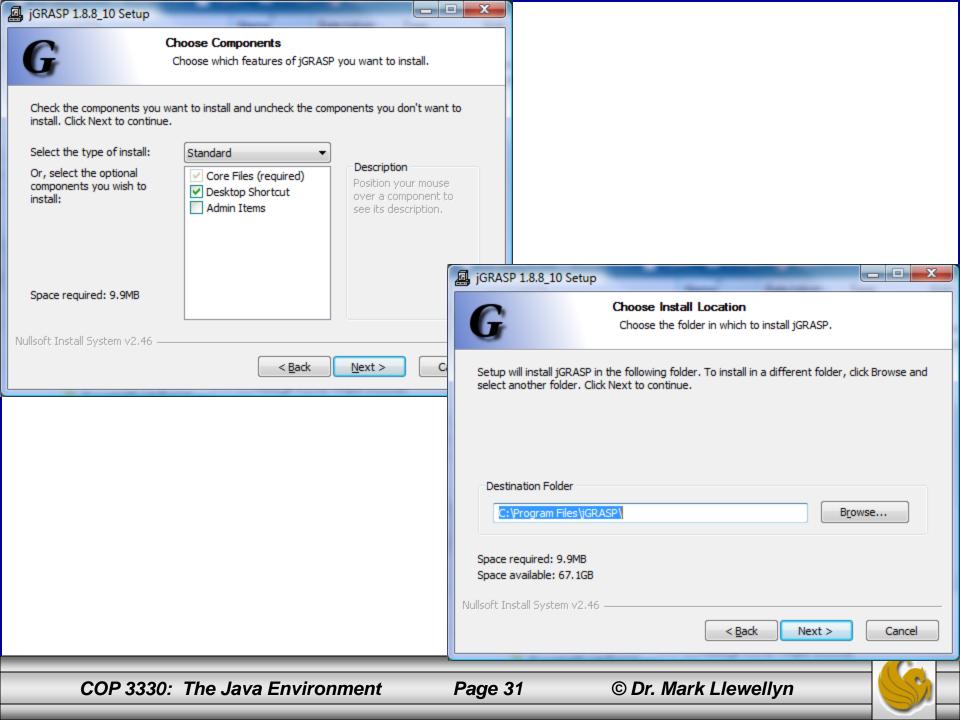

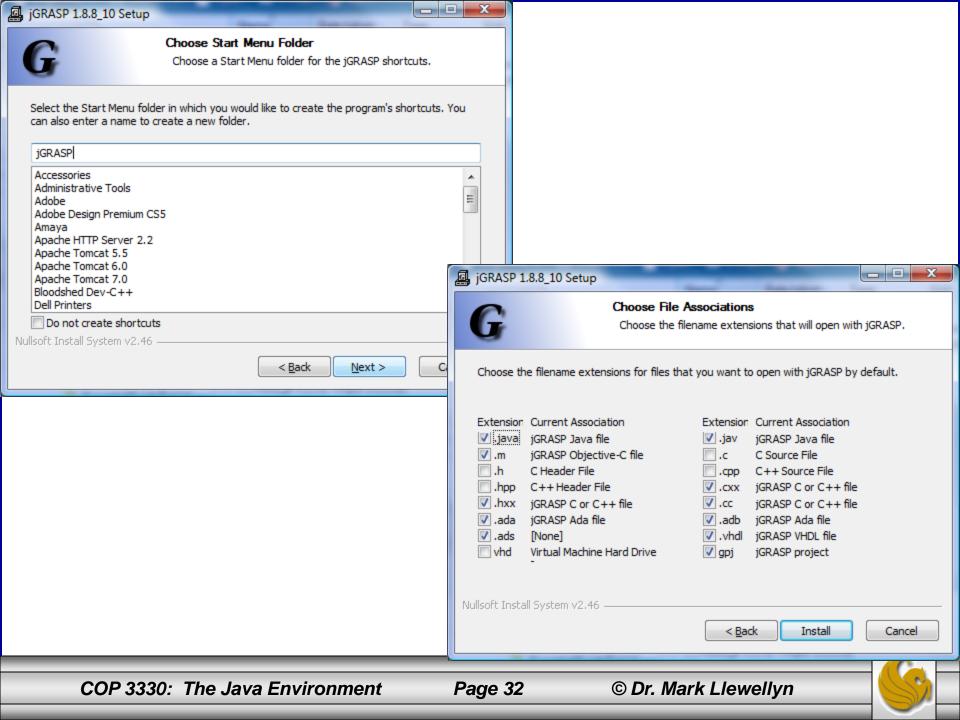

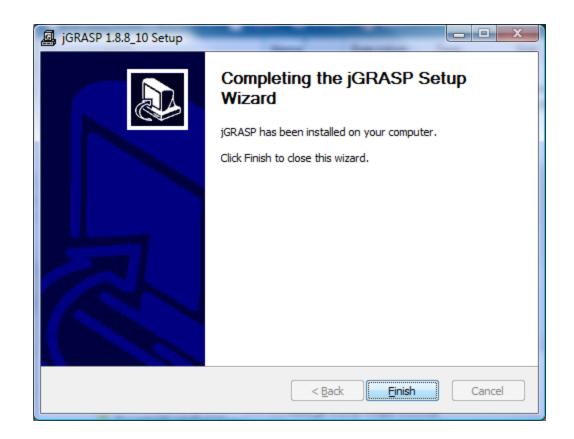

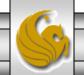

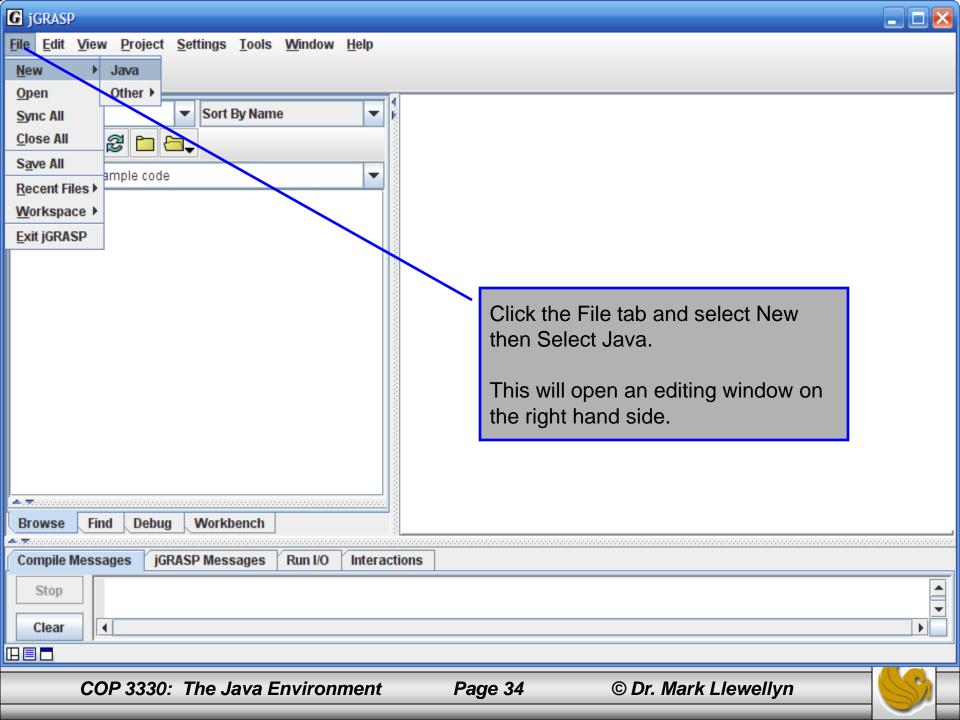

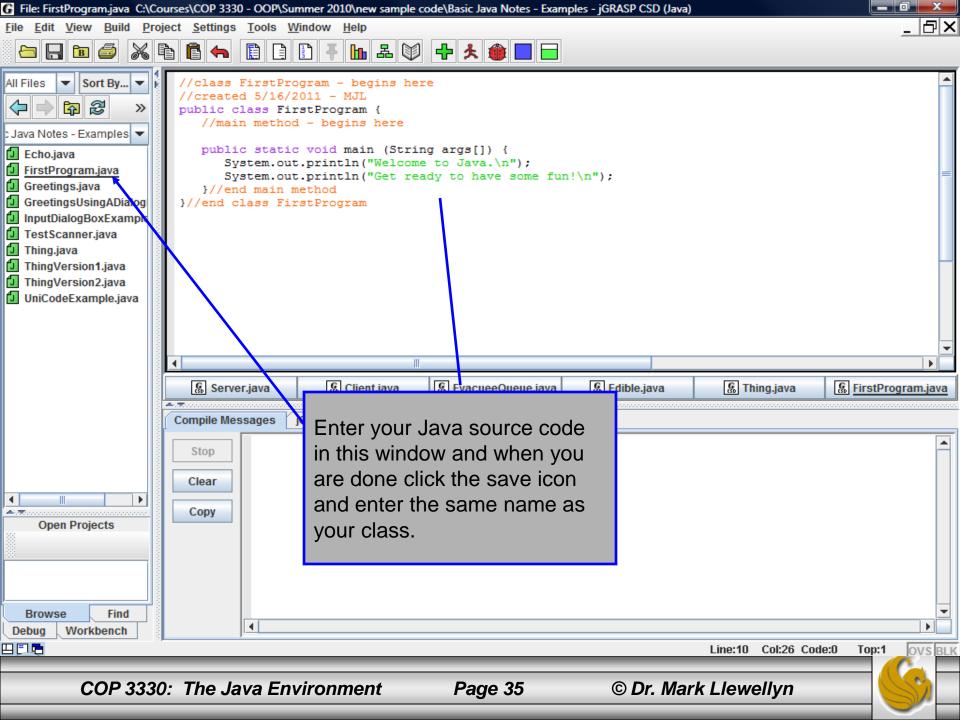

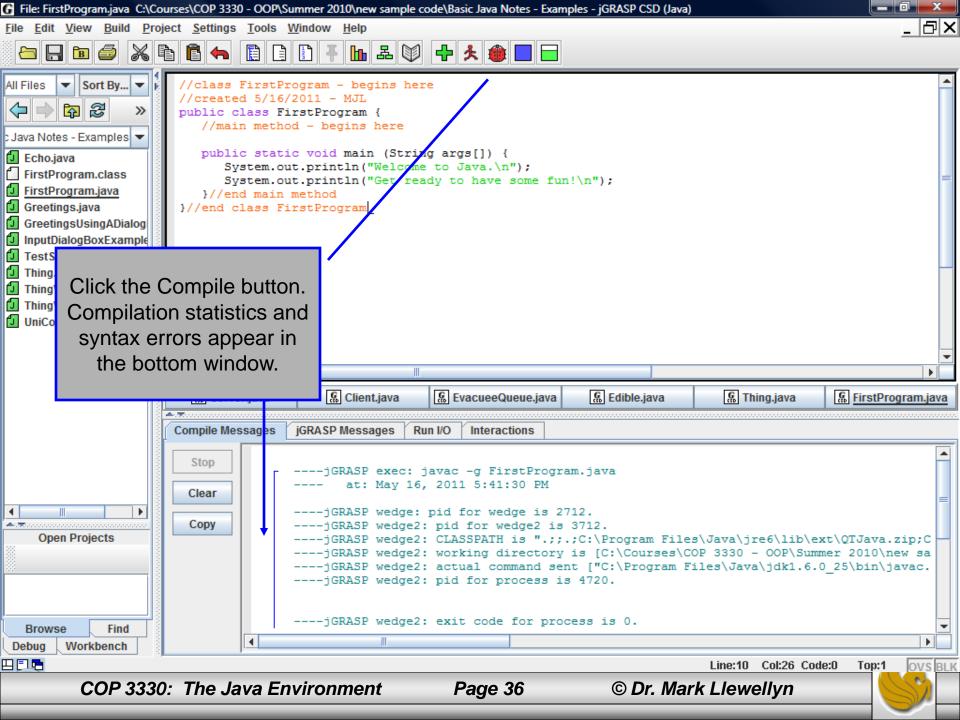

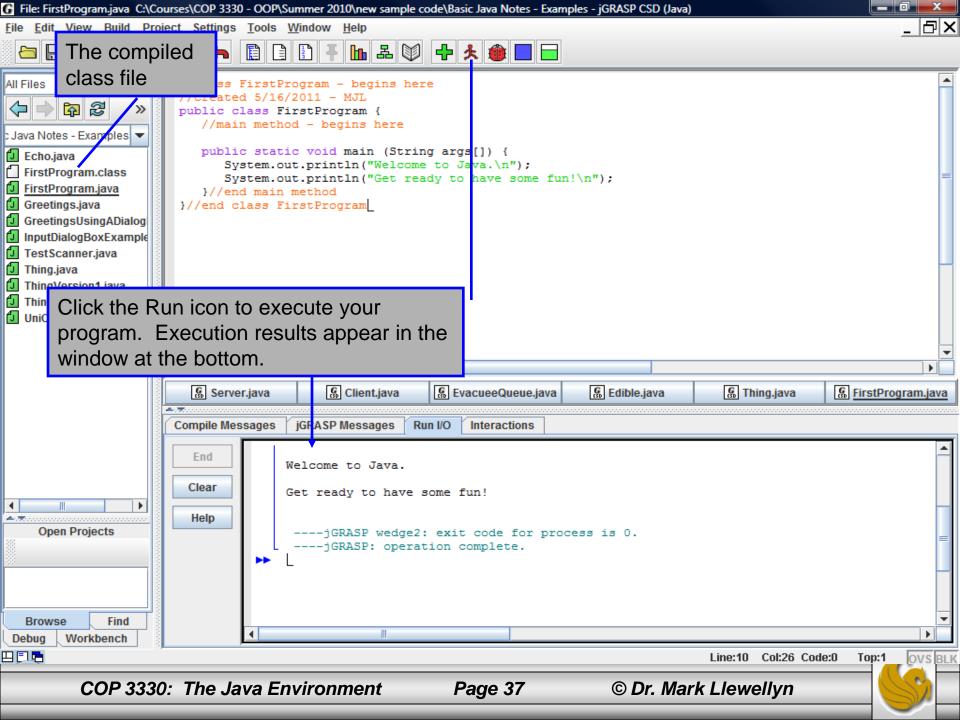

Working From The Command Prompt

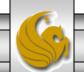

#### **Using The Command Prompt**

- If you use the command prompt to compile and execute your Java programs, you'll still need an editor in which to create the source code files. I would recommend Notepad++. Notepad++ is available free for download from <a href="http://notepad-plus-plus.org">http://notepad-plus-plus.org</a>.
- The current version is Notepad++ 5.9.
- The remainder of these notes show you how to install Notepad++ and run your Java program from the command prompt.

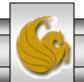

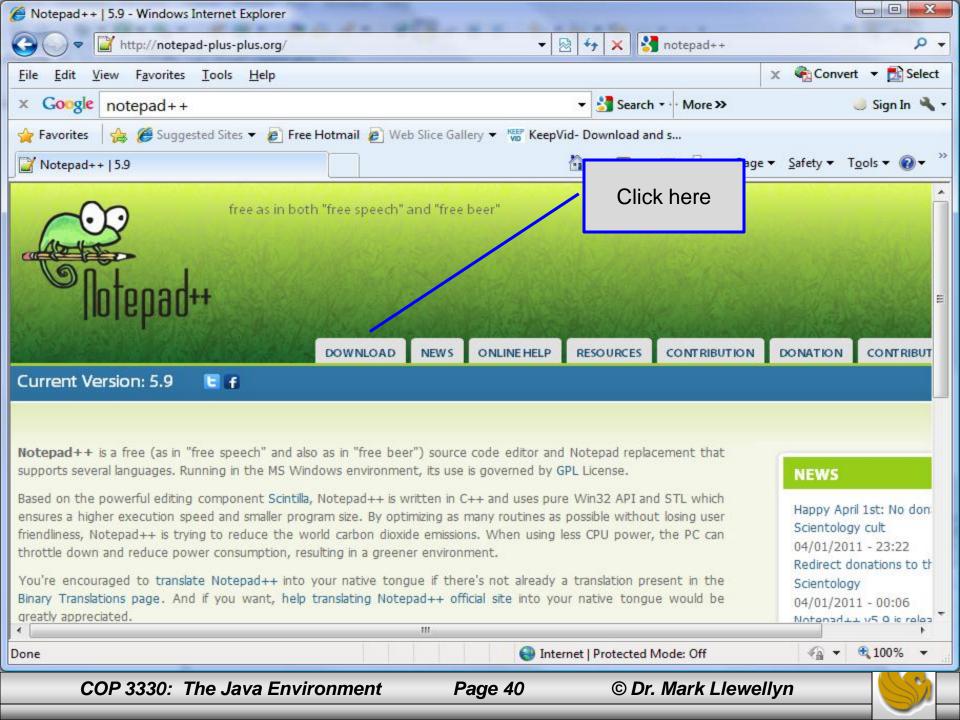

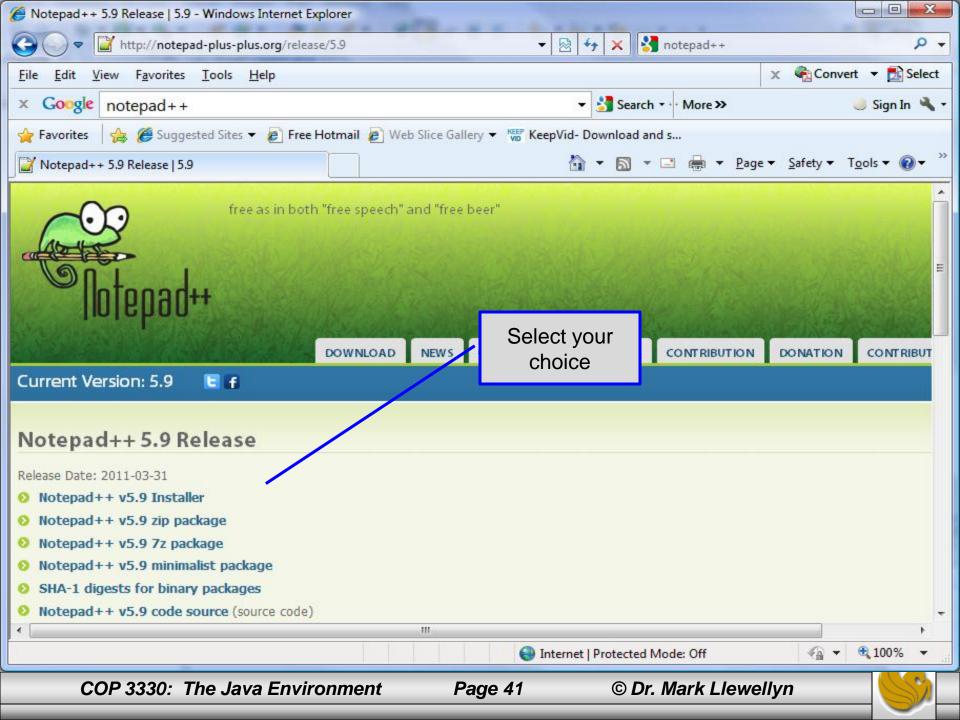

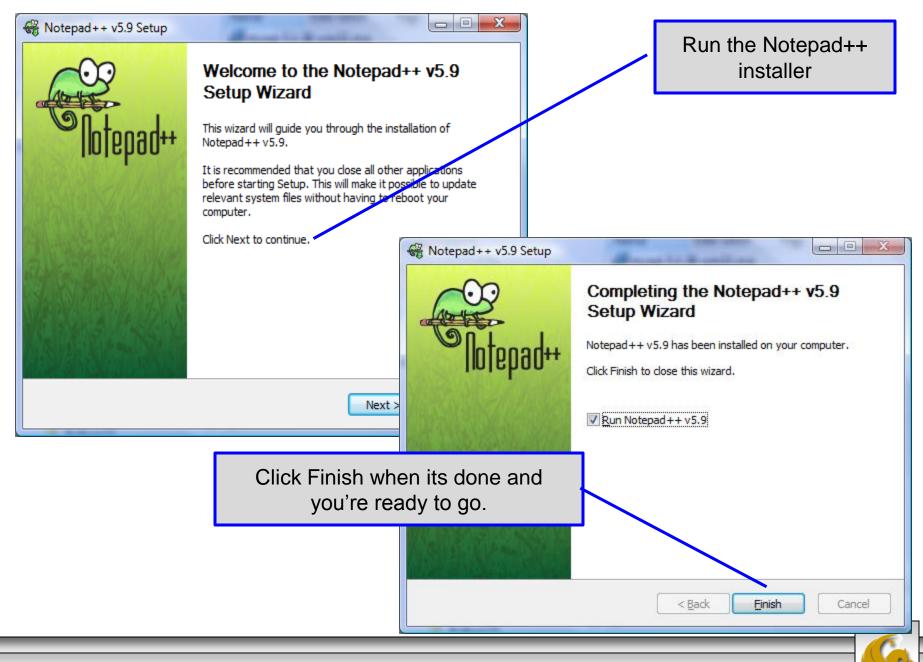

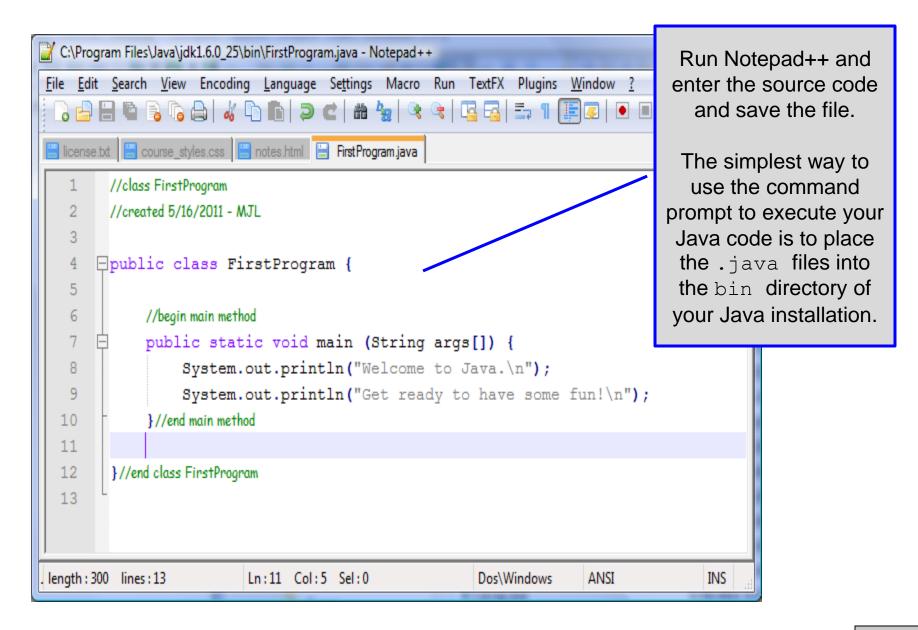

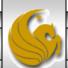

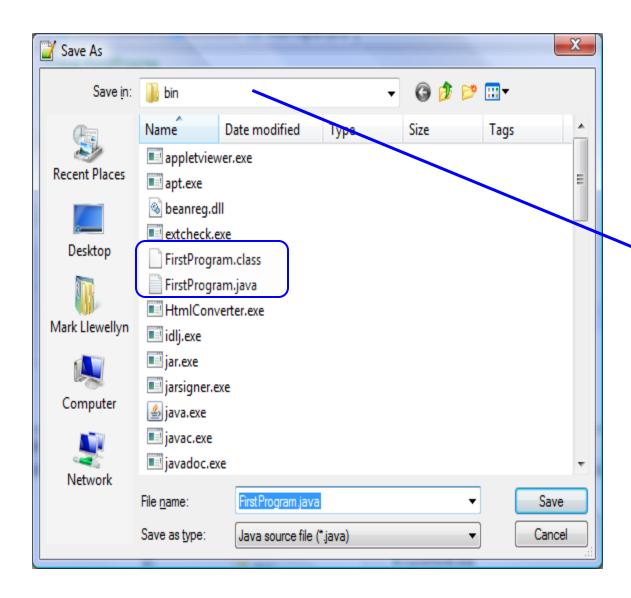

The simplest way to use the command prompt to execute your Java code is to place the .java files into the bin directory of your Java installation.

Once you've done this, start the command prompt and switch the working directory to the bin directory of your Java installation (see next page).

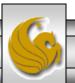

#### Running Java from the Command Prompt

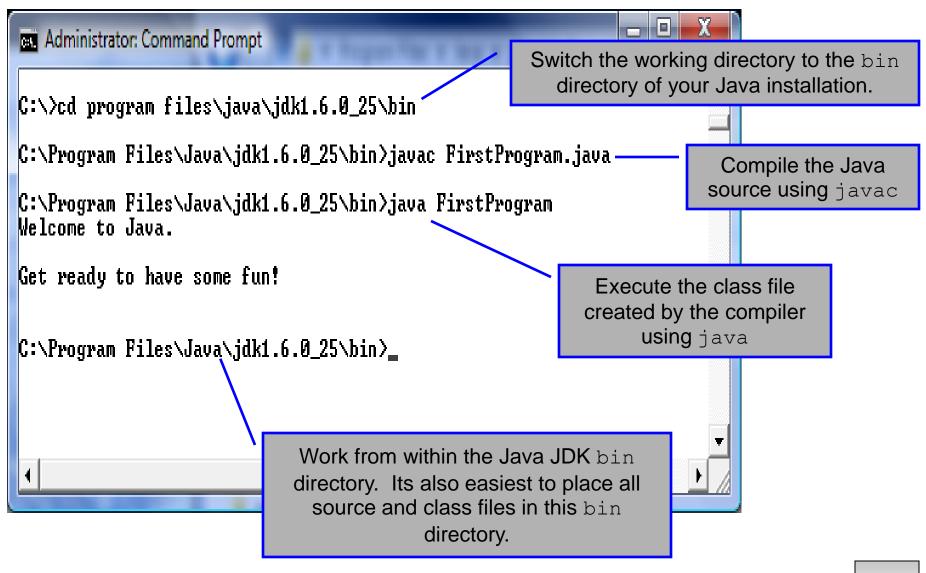

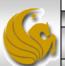